## **Overview**

Launchpad Pro Scale Mode transforms the standard note mode from playing a chromatic scale into playing a scale of your choice in any key you want. The scale mode will allow you to play in any of the standard western scales such as major or minor, or explore new musical ideas with more unusual scales from around the world.

## **Scale mode setup**

Whether you are using the Launchpad Pro with Ableton Live or standalone the set-up is the same. Enter the note mode first by pressing the Note button at the top (this will require an active MIDI track if using Ableton). The unit will initially display the classic chromatic note mode. To enter the scale setup press **SHIFT + NOTE.** Your unit should then look like the following

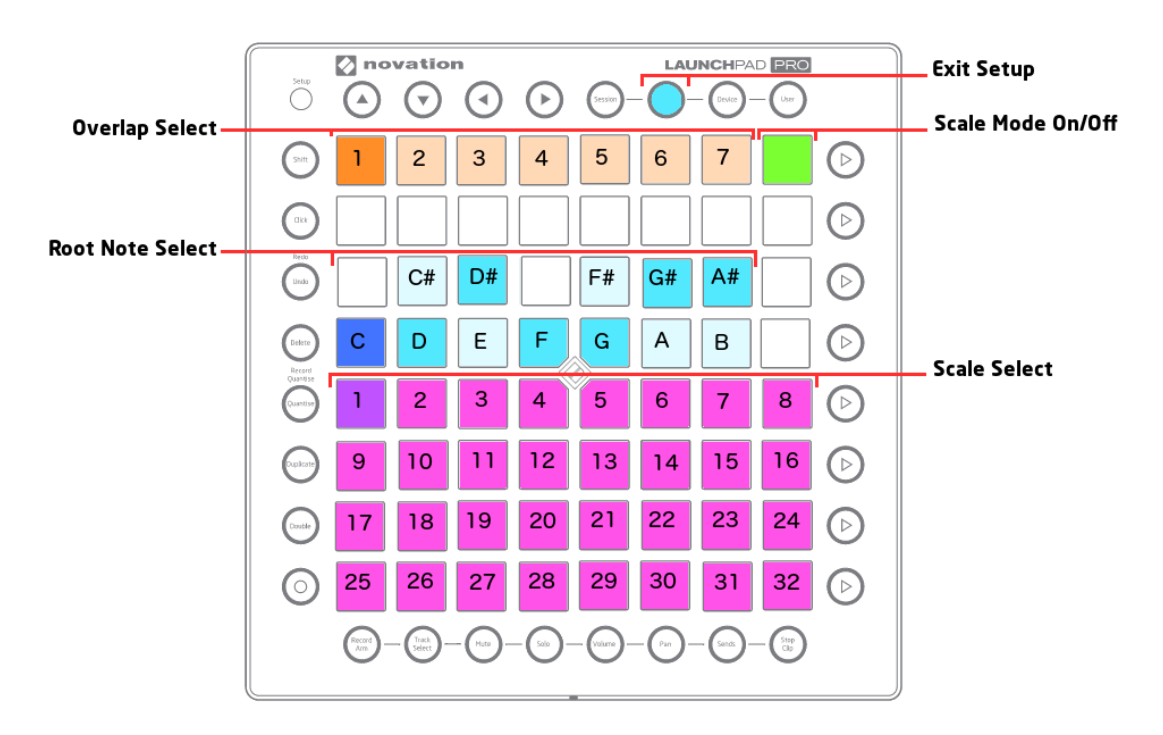

To turn **Scale Mode On** press the top right pad so it is fully lit green.

Use the orange **Overlap Select** buttons to choose the amount of overlapping notes per row. The current setting is displayed with a fully lit orange pad. The default is setting is 1 (far left) which means the first note in a row will be the same as the last note in the row below. If this was set to 4 the first 4 notes in a row will be the same as the last 4 in the previous row.

The **Root Note Select** pads are split over 2 rows. These allow you to select the root note on a keyboard style layout. The bottom row acts as the white notes starting at C and the row above acting as all the black notes. The selected root note will light dark blue. All the other notes in the scale will light up in a light blue and unused notes will light a dim blue.

The bottom 32 pads are the **Scale select** pads. Pressing these will change between the 32 available scale. The selected scale is shown via a purple lit pad.

To **Exit Setup** press the **Note** button again. These settings will be saved and used for both Live and standalone mode

## **Playing Scale mode**

Once setup and scale mode turned on, note mode will have completely transformed into a pink and purple grid with each pad generating a note from the scale.

As with the regular note mode pressing the **Up/Down** Navigation buttons will shift the octave whilst pressing **Left/Right** will shift the root note. Pressing **Shift + Left/Right** will now also decrement/ increment your overlap setting.

The pad colours will aid you in playing scale mode

- Purple *Root notes*. These are the root note of your scale
- Pink *Notes*. All the the the notes in the scale
- Green *Currently Playing Note* This is the currently playing note. It will also light up any overlapped notes that are the same pitch
- Red *Out of range* These pads will not play as they are out of range of the 128 notes available in MIDI.

## **Scales**

The following Scales are available

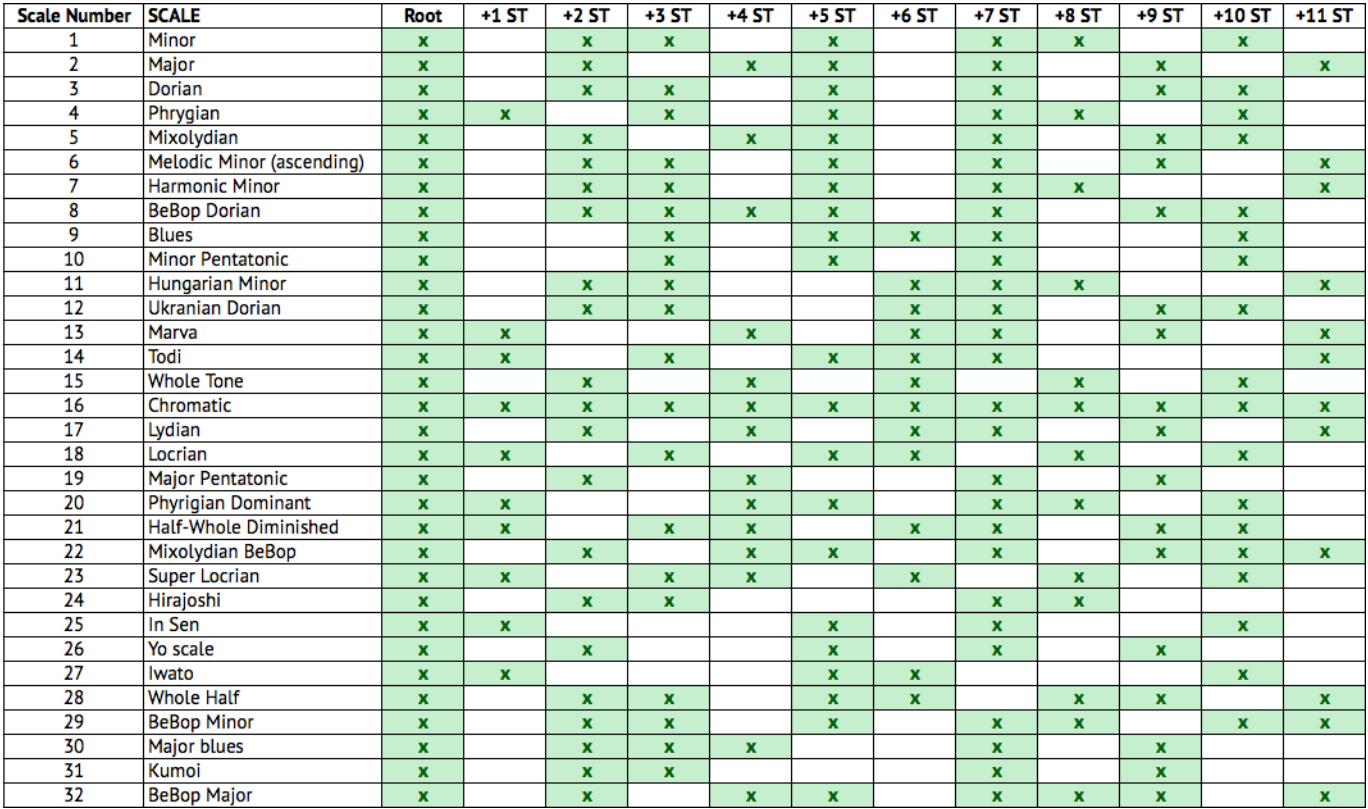